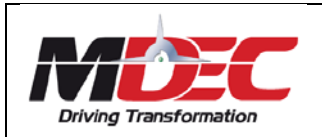

## **eTouch Portal**

## **ACCEPTANCE OF PASSWORD FOR eTouch USAGE**

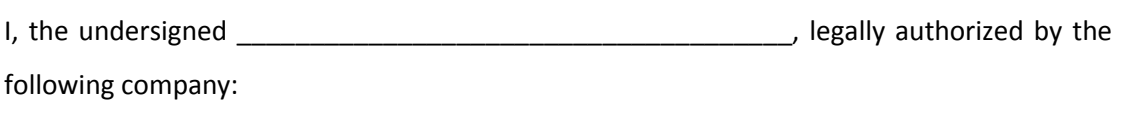

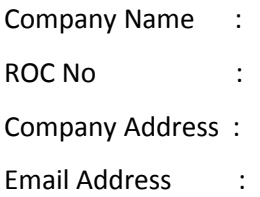

to receive the password and hearby agree on behalf of the company to keep the password confidential at all times and to be used only for the permitted purposes by MDeC.

This password will not be disclosed in any fashion to any third party, including any company, any information beyond generalities, unless authorized by the company. I shall be responsible for transactions in **eTouch** pursuant to the usage of eTouch hereon.

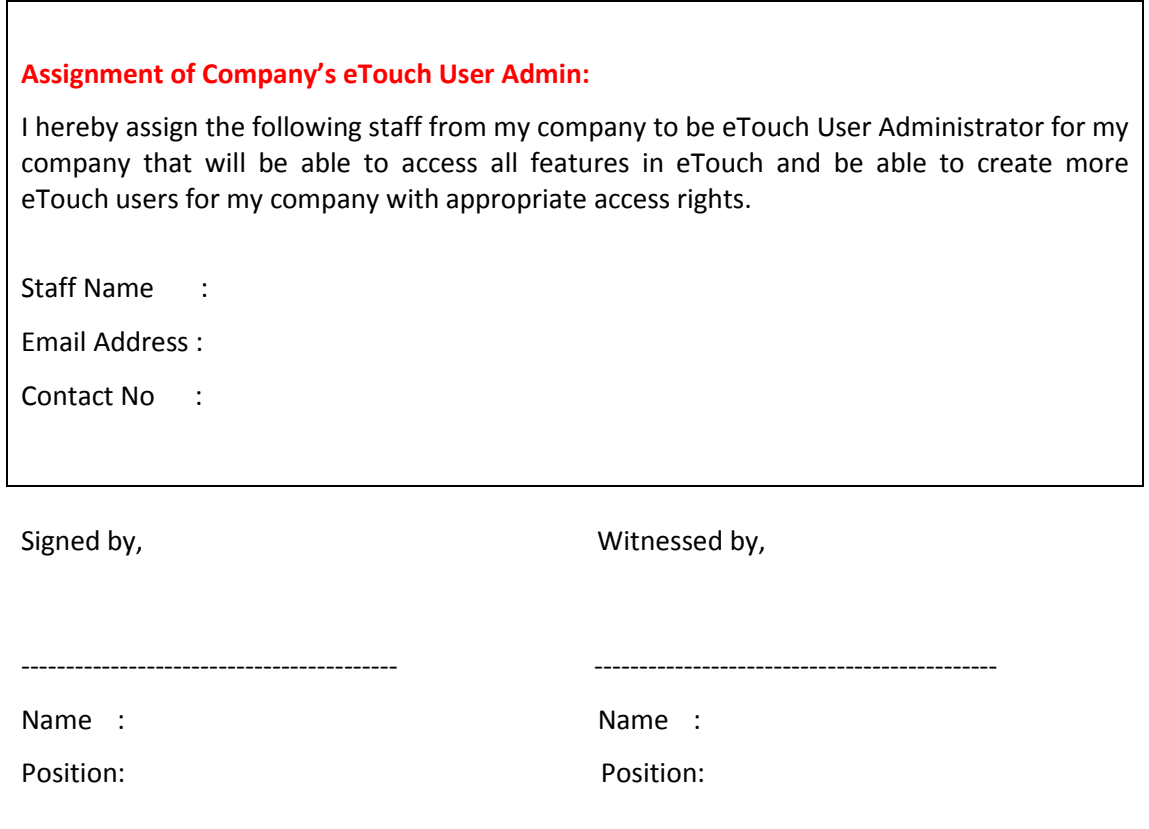

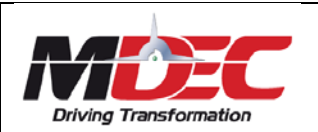

I, the same of the state of the above named in the above named in the above named in the above named in the above named in the state of the above named in the state of the above named in the state of the above named in the

company, hereby declare the following:

- i. All the information provided in this application form is true and correct;
- ii. I have read the Information Request outline and fully understand the terms and conditions for this application and agree to abide by them; and
- iii. I have read and understood MDeC's Personal Data Protection Statement which is available at **http://www.mscmalaysia.my/pdp** and agreed to the processing of personal data by MDeC in the manner set out therein.

Below are some of the important information for your better understanding when completing the form:

- The form requires 2 important signatures from the Company CEO and a representative from company (as the witness).
- Please stamp the form with an official company stamp and submit the completed scanned copy to **[etouch@mdec.com.my](mailto:etouch@mdec.com.my)**
- Once the ID is created, an email notification with user id and password will be sent to the user (authorised admin).
- Please visit **https://etouch.mdec.com.my** to access eTouch.
- The email notification will also include the step-by-step guide to User Management (how to create new id for other users and to configure access level).
- Kindly take note that eTouch access is available for a maximum of **5 users per company.**
- To ensure security of your future applications, it is highly advisable for you to change the password immediately. Do keep your login name and new password confidential at all times. Do not share your password with anyone else. For added security reasons, you should change your password in every 3 months. If you have forgotten your password, you can perform reset password by pressing the link and follow the instruction.